# **How to use SNMP to check the error port (TX Frame)**

Example on DGS-3600

# CLI Example- for TX Frames:

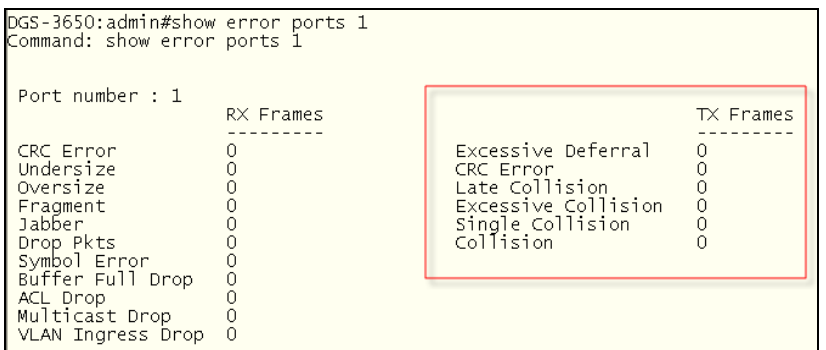

### The following is MIB for tx error counter in

iso(1).org(3).dod(6).internet(1).mgmt(2).mib-2(1).transmission(10).dot3(7).dot3StatsTable(2).

EtherLike-MIB:

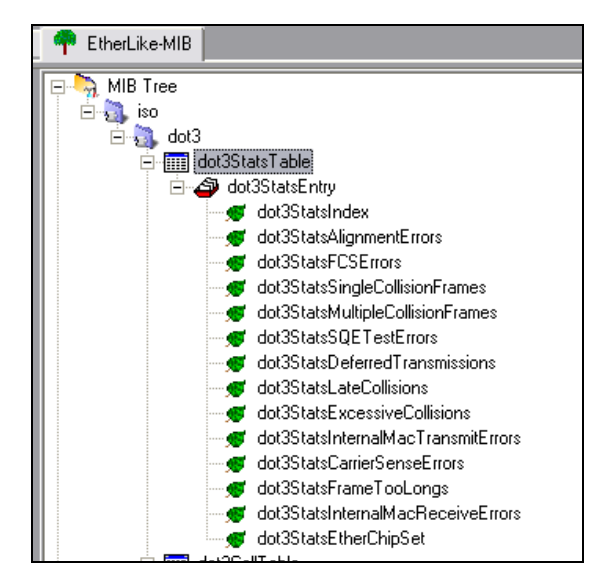

### 1. Excessive Deferral:

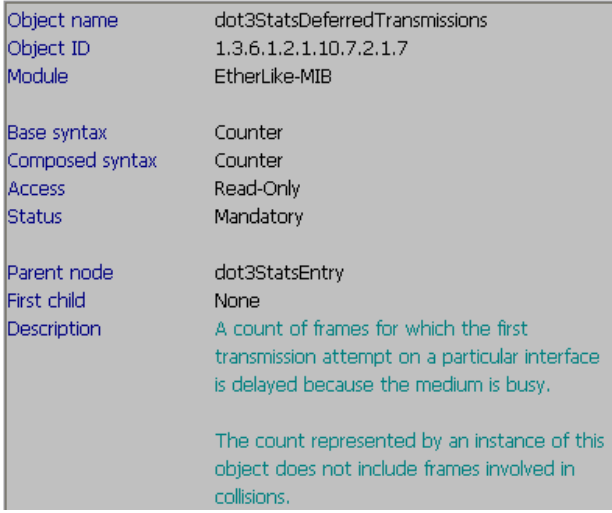

SNMP Command:

# 2. CRC Error:

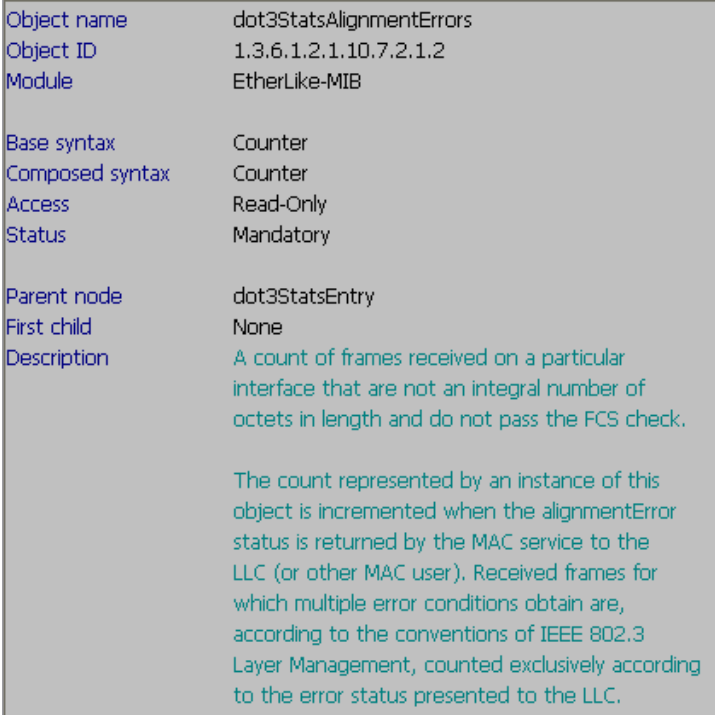

# SNMP Command:

# snmpwalk -c public -v2c 10.90.90.90 1.3.6.1.2.1.10.7.2.1.2.1 (1=port 1)

# 3. Late Collision:

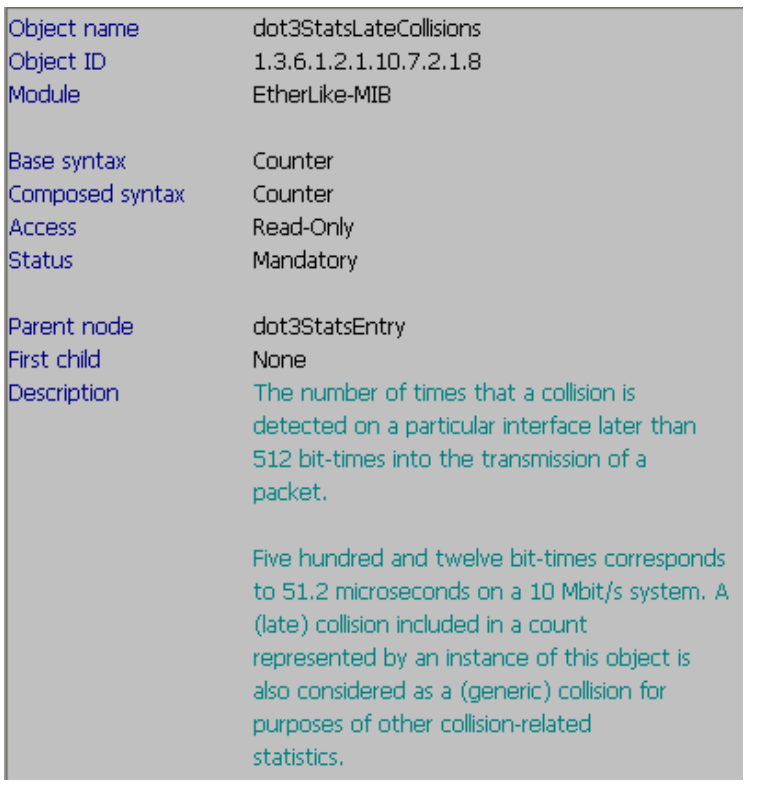

### SNMP Command:

# snmpwalk -c public -v2c 10.90.90.90 1.3.6.1.2.1.10.7.2.1.8.1 (1=port 1)

### 4. Excessive Collision:

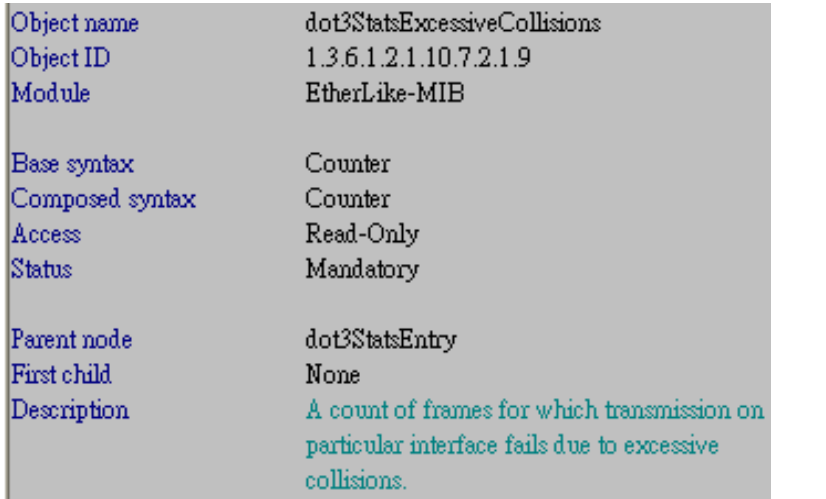

#### SNMP Command:

# snmpwalk -c public -v2c 10.90.90.90 1.3.6.1.2.1.10.7.2.1.9.1 (1=port 1)

# 5. Single Collision:

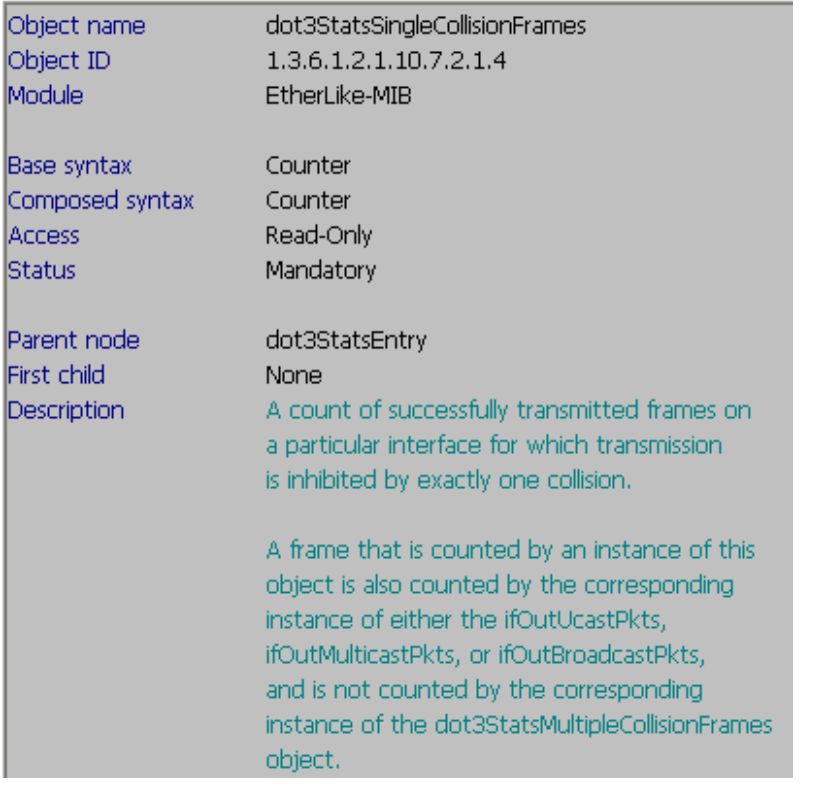

SNMP Command:

# snmpwalk -c public -v2c 10.90.90.90 1.3.6.1.2.1.10.7.2.1.4.1 (1=port 1)

# 6. Collision:

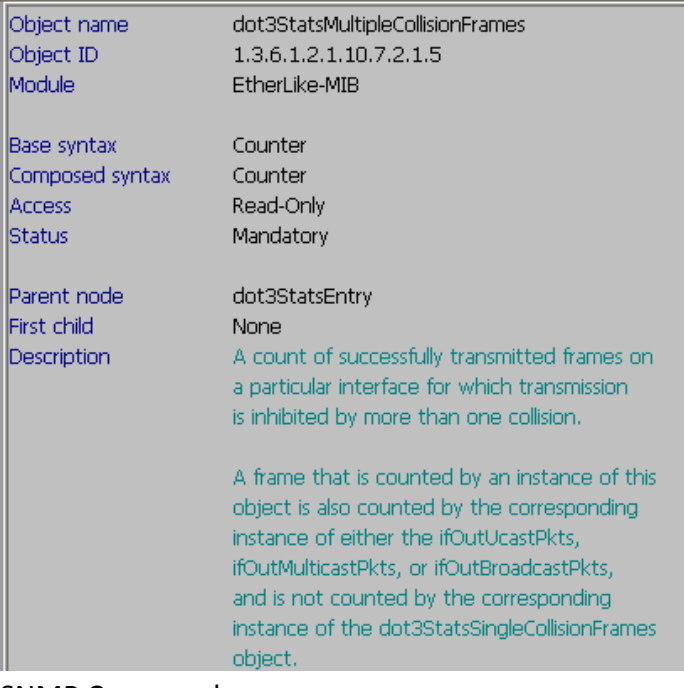

SNMP Command:

# snmpwalk -c public -v2c 10.90.90.90 1.3.6.1.2.1.10.7.2.1.5.1 (1=port 1)